# MALÝ KANCELÁŘSKÝ VÝPOČETNÍ SYSTÉM

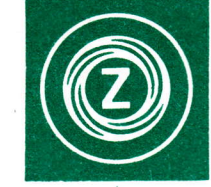

2715

# NÁVOD K OBSLUZE

**CODSUL** 

Malý kancelářský výpočetní systém **CONSUL 2715** 

# NÁVOD K OBSLUZE

94000174

DVVDMBf2V2 E

MA. old .venu

ESP. des Produits Cislo příručky 616.811

RIC.did .sominumpx 8152 iverol

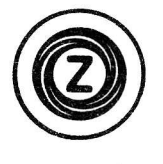

## JK 403 534 771 500

.c.d DMSS savoiced3 (0)

Anotace

Tato publikace je určena pro operátory zařízení Consul 2715 a dále pro pracovníky, kteří s jejich činností přicházejí do styku. Definuje požadavky na instalaci a poskytuje operátorovi základní instrukce pro práci na zařízení. Předpokladem produktivní práce operátora je absolvování základního operátorského kursu pro Consul 2715. Dále jsou vhodné základní znalosti psaní na stroji.

## Související publikace

- Consul 2715 Instalačni předpis, 616.816
- Consul 2715 Overeni funkce, 616.824
- Consul 2715 Příručka systémového programátora, 616.813
- Consul 2715 Příručka systémových zpráv, 616.825
- Consul 2715 DE/RPG Popis jazyka, 616.820
- Consul 2715 Obslužné programy, 616.826
- Consul 2715 Komunikace, 616.819
- Consul 2715 Pidici jazyk procedur, 616.823

První vydání (leden 1988)

IK 403 534 771 500

(C) Zbrojovka BRNO k.p.

Y3

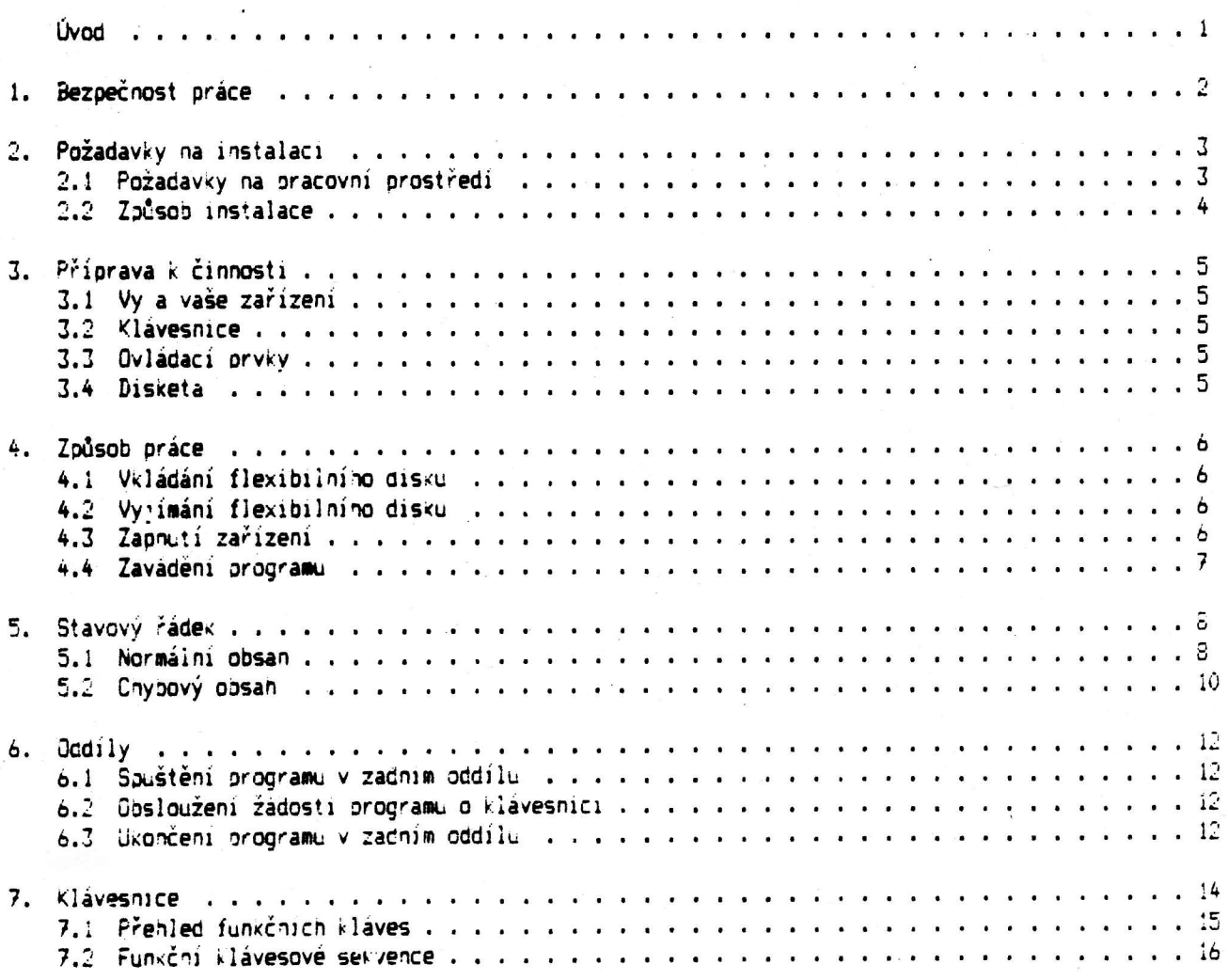

å katada alkan som av användet i provinser i den provinser štos atekstis statu i pletalise i dana atekstis atekstis atekstis ateksti **83610 fa00000300** Požadavky na instalaci (od 1992) (od 1993)<br>2011: Pozadavky na precovni prostředu (od 1993) (od 1993)<br>2022: Začebni natalace (od 1993) (od 1993) (od 1993) (od 1993) (od 1993) (od 1994) (od 1994) (od 1994)  $\vec{e}$  , and an another section of the set of the set of the set of  $\vec{x}$  ,  $B$  control  $\vec{x}$  and  $\vec{e}^q$  . Die kielen die konstantinisten von die konstantinisten van die staat van die staat van die staat van die Suid-そうぞう アイト・マンティスト ディスプレスティッシュ トレット・エフレッシュレッシュ (日間) 見る ※ バストーズ ディスク・ディスク ディスク・ディスク ディア・ディスク ディスク ディスク しょうしょう 280000 V2046 12 5.) Normalian, dipangkanan ang pangangkanan ang pangkanan ang pangkanan ang kanang kanang kanang kanang kanang<br>Si 2 Dayawan na manang kanang panganan ang panganan ang panganan ang panganan ang panggunan ang panggunan ang SI valgebra conservativa conservativa di constituito di conservativo della conservazione di Sue William BD(Nesvel) 

**1988 Zařízení CONSUL 2715 je určeno pro použití v centralizovaných i decentralizovaných výpočetních** systémech zpracování hromadných dat. Jde o samostatné stacionární pracoviště pro jednoho operátora v provedení "na stůl". Je navrženo pro nepřetržitý provoz (0,5 hodiny profylaxe, 23,5 hodiny práce) v normálních klimatických podmínkách. Operátor má k dispozici klávesnici, zobrazovací jednotku (24 řádků po 80-ti znacích), 2-3 dvoustranné záznamníky na pružný magnetický disk 200 mm s kapacitou až 1,2 MB na jednom disku, řídicí jednotku s operační pamětí (min. 64 KB volných pro uživatele), mozaikovou tiskárnu a sériový komunikační adapter. Zařízení umožňuje funkce sběru, změny a kontroly dat obvyklé při přepisu prvotních dokumentů na záznamové medium. Periferní a programové vybavení však uživateli dovoluje současné (případně následné) zpracování prvotních dokumentů s řadou logických a matematických úkonů (např. fakturaci, skladovou evidenci, třídění zapsaných dat, formátovaný tisk dokumentů, přenos dat po telekomunikační síti ke vzdáleným terminálům či počítačům).

Příslušné programy si uživatel může sám vytvářet a odlaďovat na témže zařízení. Některé standardní programy (utility) jsou dodávány výrobcem.

Zařízení je vybaveno výkonnou diagnostikou. Standardně jsou dodávány testy probíhající automaticky při každém zapnutí stroje a testy volitelné operátorem, umožňující kontrolu správné funkce uzlů a periferií zařízení. Některé varianty stroje jsou dodávány i se servisními a diagnostickými přípravky, které umožňují vyškolenému techniku uživatele lokalizaci a opravu jednodušších závad.

1. Bezpečnost práce

area es etiament addition the value

Uvedení do provozu je nutno provádět v souladu s odpovídajícími normami a předpisy pro zařízení výpočetní techniky, platnými v zemi zákazníka. V ČSSR je to v rozsahu normy ČSN 343100 - Bezpečnostní předpisy, pro obsluhu a práci na elektrických, zařízeních a ČSN 343500 - První pomoc při úrazech elektřinou. O těchto předpisech a jejich dodržování musí být obsluha řádné poučena.

POZOR: Obsluze není dovoleno snímat kryty a provádět zásahy do zařízení. Pod kryty zařízení jsou nebezbečná napětí a obrazovka, k nimž je přístup povolen pouze pověřeným vyškoleným technikům.

Instalaci a první uvedení zařízení Consul 2715 do provozu provádi pověřený pracovník uživatele při dodržování instalačních předoisů dodávaných společně se zařízením. Na zvláštní objednávku může instalaci provést zaškolený pracovník výrobce nebo pověřené servisní organizace. Vždy však musí jit o osobu znalou ve smyslu ČSN 343100, čl. 34. sobu svetovanje

2. Požadavky na instalaci

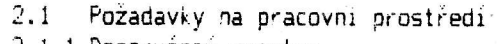

2.1.1 Doporućený prostor

 $\mathcal{L}$ 

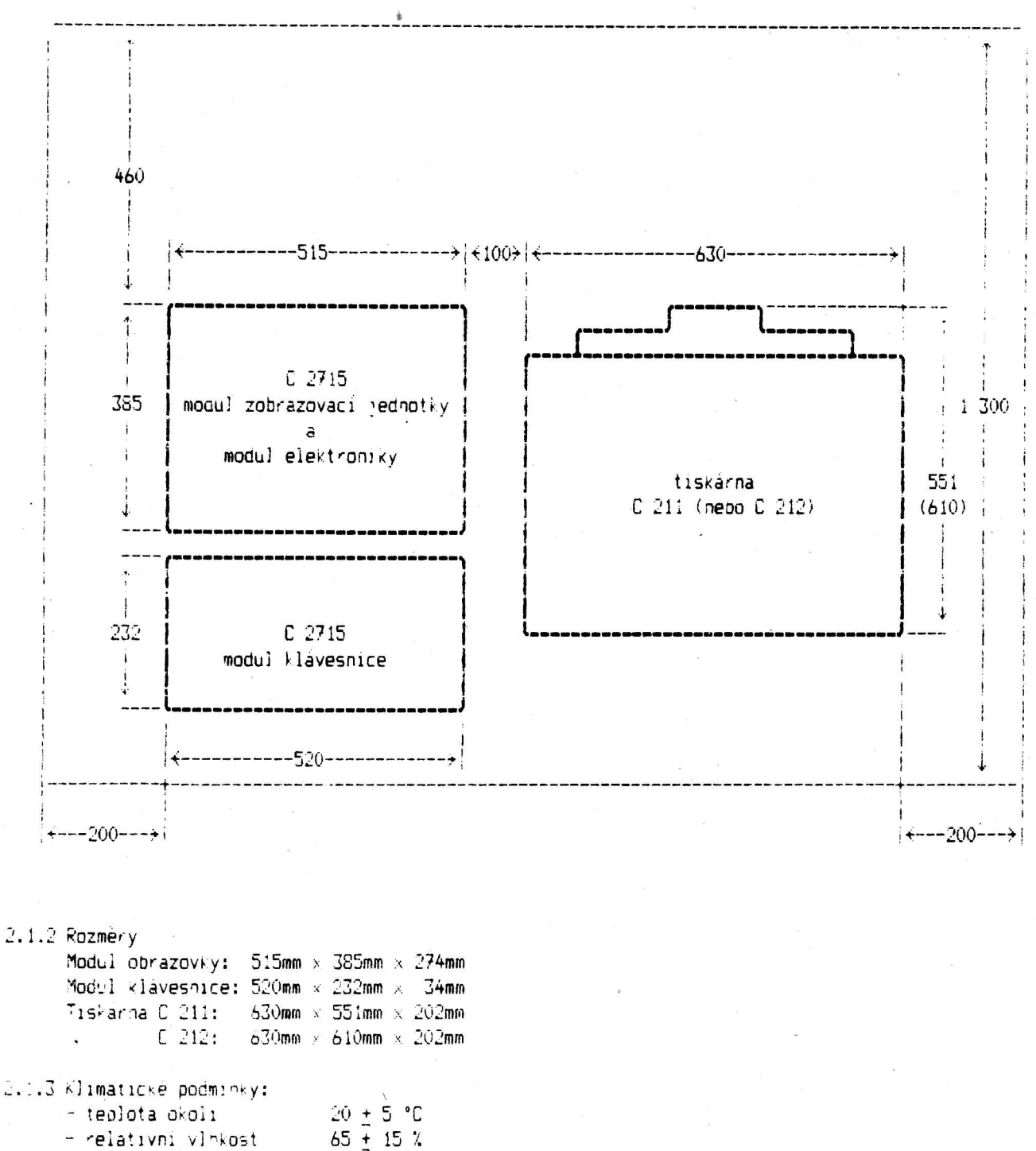

 $84 - 107$   $\kappa$ Pa - atmosférický tlak

2.1.4 Maximální obsah prachovych částic v provozním prostředí je 0,75 mg na metr krychlový, příčemž jejich velikost a počet musi odpovidat oblasti připustné prašnosti v obr. 1 ST SEV 3185-81. 2.1.5 Napajeni:

Jednofázová síť střídavého napětí 220 V + 10 %  $-15$   $\%$  $50 + 1$  Hz

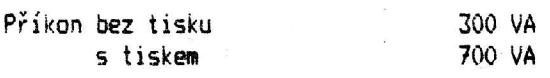

POZOR! Zásuvka musí být opatřena zemnícím kolíkem podle ČSN 354505.

 $2.1.6$  Zařízení může být připojeno na napájecí síť se stupněm odrušení na mez "2" nebo lepším (ve smyslu ČSN 342860).

a

- 2.2 Způsob instalace
- 2.2.1 Instalaci a první uvedení zařízení Consul 2715 do provozu provádí pověřený pracovník uživatele při dodržování instalačních předpisů dodávaných společně se zařízením. Na zvláštní objednávku může instalaci provést zaškolený pracovník výrobce nebo pověřené servisní organizace. Vždy však musí jít o osobu znalou ve smyslu ČSN 343100, čl. 34.
- 2.2.2 Technik provádějící instalaci posoudí, zda pracoviště vyhovuje požadavkům bodu 1 této kapitoly a kapitole 1 - Bezpečnost práce. Zjištěné nedostatky ihned odstraní. Jestliže zařízení neinstaluje pracovník uživatele a zjištěné nedostatky nelze odstranit ihned, uvede je do instalačniho protokolu. V krajnim případě instalaci neprovede.
- 2.2.3 Kontrolu technického stavu zařízení provede technik podle příručky C 2715 Kontrola funkce, dodávané společně se zařízením.
- 2.2.4 Vyplněný instalační protokol je nutné odeslat výrobci zařízení, čímž vstoupí v platnost záruka. Záruční doba je 12 měsíců ode dne uvedení zařízení do provozu, nejdéle však 18 měsíců ode dne odeslání z výrobního závodu.

 $C$  2715 - Navod k obsluze

3. Příorava k činnosti

### 3.1 Vy a vase zařízení

Operátor používá při své práci zobrazovací jednotku, paměť s flexibilním diskem (vkládání disket), klávesníci, sériový tiskací mechanismus, vypínač, regulátor jasu a kontrastu.

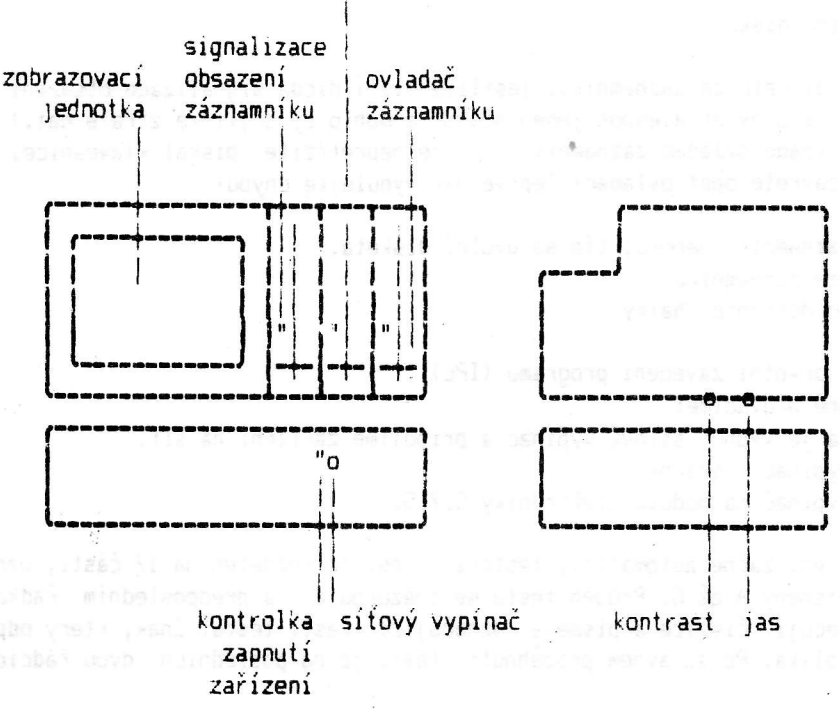

### 2-3 záznamníky C 7115 s adresami 4000, 4400, 4800

3.2 Klávesnice

ê

a

Klávesnice má obdobné uspořádání jako klávesnice psacího stroje. Umístění abecedních znaků a číslic je shodné. Klávesnice je doplněna funkčními klávesami. Vpravo je situována desitková klávesnice. Slouží pro urychlení práce všude tam, kde převažuje vkládání číselných údajů. Podrobnější popis klávesnice je uveden v kapitole 7 této příručky.

#### 3.3 Ovládací prvky

Jsou umístěny na modulu elektroniky a modulu zobrazovací jednotky a slouží: Síťový vypínač  $- k$  připojení zařízení na síť<br>Regulátor jasu  $- k$  manuálnímu nastavení jasu - k manuálnímu nastavení jasu obrazovky podle potřeby operátora Regulátor kontrastu - k manuálnímu nastavení kontrastu podle potřeby operátora Ovladač záznamníku - k uvolnění či uzavření diskety v záznamníku

#### 3.4 Disketa

Zařízení C 2715 rozeznává tři typy disket:

- disketu I ... jednostrannou s jednoduchou hustotou

- dtsketu ? ... dvoustrannou s ;ednoduchou hustotou

00 - disketu 2D... dvoustrannou s dvojitou hustotou.

Disketu 1 lze použít v jednostranné i dvoustranné jednotce paměti s flexibilním diskem. Diskety 2 a 2D lze použít pouze ve dvoustranném záznamníku.

- 4.1 Vkládání flexibilního disku<br>- Uvolníme ovladač záznamníku.
	-

- Vyjmeme flexibilní disk z papírové obálky a zasuneme ho do drážek záznamníku až na doraz. Disk při vkládání orientujeme oválnou drážkou směrem do záznamníku (tj. vodorovně) a štítkem s označením směrem k obrazovce. Při správném založení nesmi disk přesahovat ven ze záznamníku v jeho spodní polovině. V horní polovině zůstává částečně viditelný štítek s označením. - Opatrně uzavřeme ovladač záznamníku,

4.2 Vyjímání flexibilního disku

- POZOR! Nevyjímejte disketu ze záznamníku, jestliže svítí dioda signalizace obsazení záznamníku. (Na disketě je otevřen alespoň jeden soubor a mohlo by dojít ke ztrátě dat.) Otevřete-li v takovém případě ovladač záznamníku, začne nepřetržitě pískat klávesnice. Nevyjímejte disketu a uzavřete opět ovladač! Teprve pak vynulujte chybu!
- Otočte ovladač záznamníku nahoru; tím se uvolní disketa.
- Vyjměte disketu ze záznamníku.
- Vratte disketu do ochranné obálky.
- 4.3 Zapnutí zařízení a prvotní zavedení programu (IPL)
	- Při zapnutí postupně provádíme:
	- Zkontrolujeme zda je vypnut síťový vypínač a připojíme zařízení na síť.
	- Zapneme síťový vypínač tiskárny.
	- Zapneme sitový vypinač na modulu elektroniky C2715.

Po zapnutí se zařízení začne automaticky testovat. Test je rozdělen na 17 částí, označených čislicemi 0 až 9 a písmeny A až G. Průběh testu se znázorňuje na předposledním řádku obrazovky. Postupně se rozsvěcují číslice a písmena označující části testu. Znak, který odpovídá právě probíhájící fázi bliká. Po správném proběhnutí testu je na posledních dvou řádcích obrazovky následující text:

IPL TESTY PAMĚŤ: xxxK ZALOŽ SYSTÉMOVÝ DISK 1: PROCESOR 2: KLÁVESNICE 3: PAMĚŤ 4: ZOBRAZENÍ 5: DISKETA

Na místě xxx se objeví velikost volné paměti v KB. Nápis ZALOŽ SYSTÉMOVÝ DISK je zobrazován inverzně.

Nyní můžete pomocí kláves 1 až 5 (v horní řadě) zvolit další doplňkové testy, tak jak je nazna-Čeno na posledním řádku obrazovky: prvosamocs ulubom a visnom the strukom an vosleimu posl

- I test procesoru,
- $2 -$  test klávesnice.
- 3 test pameti,
- 4 test zobrazeni,
- $5 -$  test diskety.

Podrobnější popis testů najdete v příručce Ověření funkce.

Pokud si nepřejete provádět další testy, založte do libovolného záznamníku systémovou disketu. Dojde k automatickému zavedení operačního systému. Jestliže byla při generaci systému (generace systému viz Příručka systémového programátora) požadována možnost vložit datum, zobrazí se po zayedeni systinr fornit (01-05) pro zaddni data:

 $00001$  $D$  02 40 Vlož datum. Den: Měsíc: Rok: Den v roce: Stiskni VSTUP  $01 - 05$ 

Po zadání data se objeví formát pro zavádění programu (05-00):

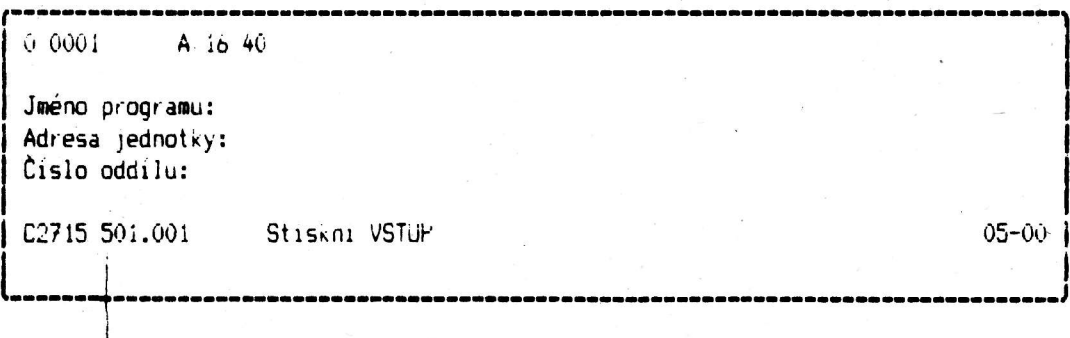

výrobní číslo

4.4 Zavádění programu

Po zobrazení formátu (05-00) pro zavádění programu postupujte takto:

1. Je-li třeba, vložte disketu se zaváděným programem do zaznamníku.

2. Vyplnte iméno programu.

- 3. Vyplňte adresu jednotky. Můžete vložit bud čtyřmistnou fyzickou adresu nebo dvoumistnou logickou adresu, definovanou uživatelem při konfiguraci systému, následovanou dvéma mezerami. Je-li ve formátu již vyplněna standardní hodnota adresy, která souhlasi s adresou jednotky, v níž je daný program, není adresu jednotky nutno vyplnovat.
- 4. Vyolňte číslo oddílu, kam má být program zaveden. Nezadáte-li toto číslo, zavede se program do oddilu, k němuž je klávesníce přípojena.
- 5. Stiskněte klávesu VSTUP.

System program zavede a spusti.

 $\mathcal{P}_2$ 

 $\mathbf{r}$ 

První řádek na obrazovce je stavový řádek. Je zobrazován po zavedení systému a během zavádění a činnosti programů jako jsou obslužné programy, DE/RPG programy a většina ostatních. Teto kapitola popisuje prvních 39 pozic, na kterých se zobrazuje budto normální nebo chybový obsah.

5. Normální obsah

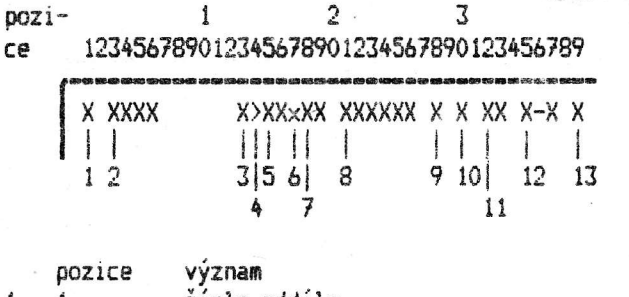

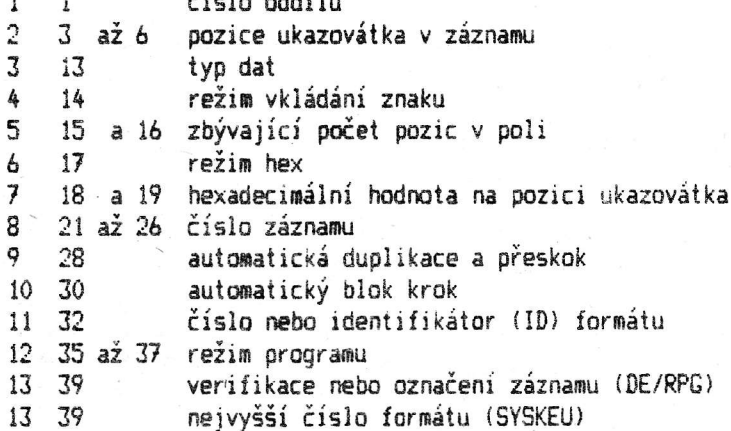

#### $5.1.1$  Cislo oddilu

Číslo oddílu ukazuje oddíl, ke kterému je právě připojena klávesnice.

#### 5.1.2 Pozice ukazovátka v záznamu

Pozice ukazovátka v záznamu ukazuje pozici, na kterou bude uložen následující znak.

5.1.3 Typ dat

Indikuje typ dat v poli, ve kterém je ukazovátko. Typy dat jsou např.:

 $A - abecední$ 

 $N - \check{c}$ íselný (numerický)

H - hexadecimální

X - jen abecední znaky

- Y jen číselné znaky
- $D j$ en číslice

Bližší podrobnosti najdete v příručce DE/RPG Popis jazyka nebo v příručce Obslužné programy.

#### 5.1.4 Vkládání znaku

Zobrazuje se znak větší (>), pokud je navolena funkce vložení znaku.

5.1.5 Zbývající počet pozic v poli

Je to dvoumístné dekadické číslo, které indikuje počet zbývajících pozic v poli takto:

- Je-li počet zbývajících pozic větší než 99, zobrazí se dvě hvězdičky (\*\*).

- Je-li ukazovátko v první pozici pole, zobrazí se délka pole.

- Je-li ukazovátko v poslední pozici pole, zobrazuje se 01.

8 C 2715 - Návod k obsluze

- Je-li ukazovátko v poslední pozici pole a očekává se opuštění pole, zobrazuje se 01 a ukazovitko bIiki.
- Je-li ukazovátko v poslední pozici záznamu a očekává se opuštění záznamu (VSTUP/BLOK KROK), zobrazuje se 00 a ukazovátko bliká.

#### $5.1.6$  Rezim hex

Písmeno "x" indikuje platnost funkce hexadecimálního vkládání znaků. V literatu

- 5.1.7 Hexadecimální hodnota
	- Dvoumístné hexadecimální číslo, které určuje hexadecimální hodnotu znaku na pozici ukazovátka.
- 5.1.8 0islo ziznaru

Indikuje číslo právě zobrazovaného záznamu (včetně neplatných záznamů).

5.1.9 Automatická duplikace a přeskok

Inverzně zobrazený znak "D" indikuje platnost funkce automatická duplikace/přeskok.

5.1.10 Automatický blok krok

Inverzně zobrazený znak "R" indikuje platnost funkce automatický blok krok. Se tvola samonate

- 5.1.11 Číslo nebo ID formátu Indikuje právě používaný formát.
- 5.1.12 Režim programu

Insesin avagydd

ta .vhnat avidat

Indikuje režim, ve kterém se program nachází. Indikace se skládá z jedné nebo ze dvou částí. První část určuje primární režim, druhá část sekundární režim. Obě části jsou od sebe odděleny pomlčkou. V následující tabulce jsou uvedeny možné režimy, které jsou k disoozici v úlohách pořizování dat.

onsvovaja našdo insat se vov

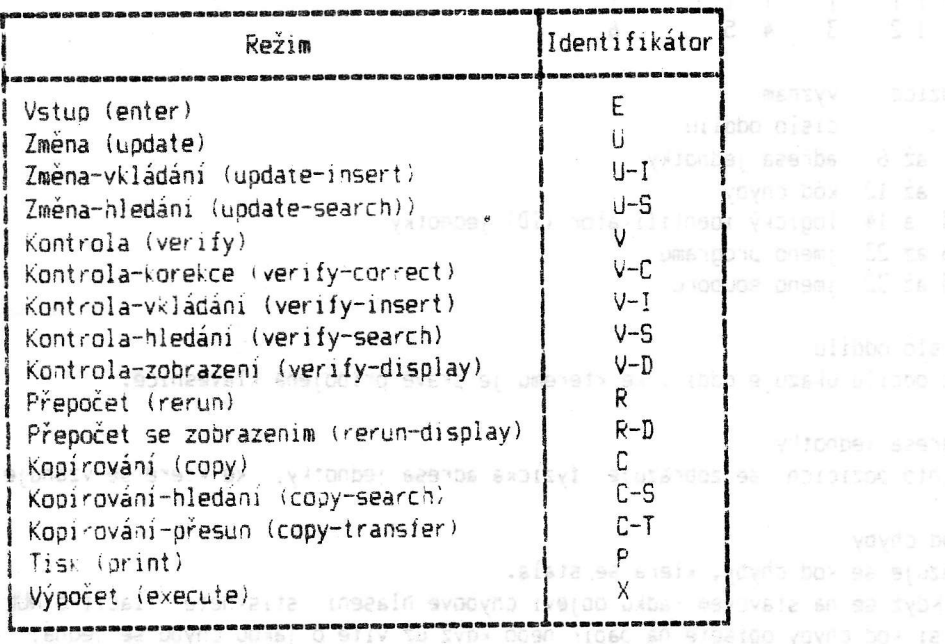

5.1.13 Verifikace nebo označení záznamu (DE/RPG)

Tato pozice obsahuje V, když byl záznam verifikován nebo E, když byl označen.<br>Imperator skupatov se stranov poznanov poznačen pozicente sporovi s ukloni

5.1.14 Nejvyšší číslo formátu (SYSKEU)

v této oozici se zoorazuje nejvyšší číslo formátu právě rešené úlohy programem SYSKEU.<br>The edync rilogical ricornal rilogical regional regional regional ricornal ricornal ricornal regional ricornal

ums the vorsing mand predictions zaveragement on an am

esuizco a bovar - BIRC 0 00

var disvument

specific A to I C

antimonia aparena C.C.C.C

Poznamka: kovi se na slavl

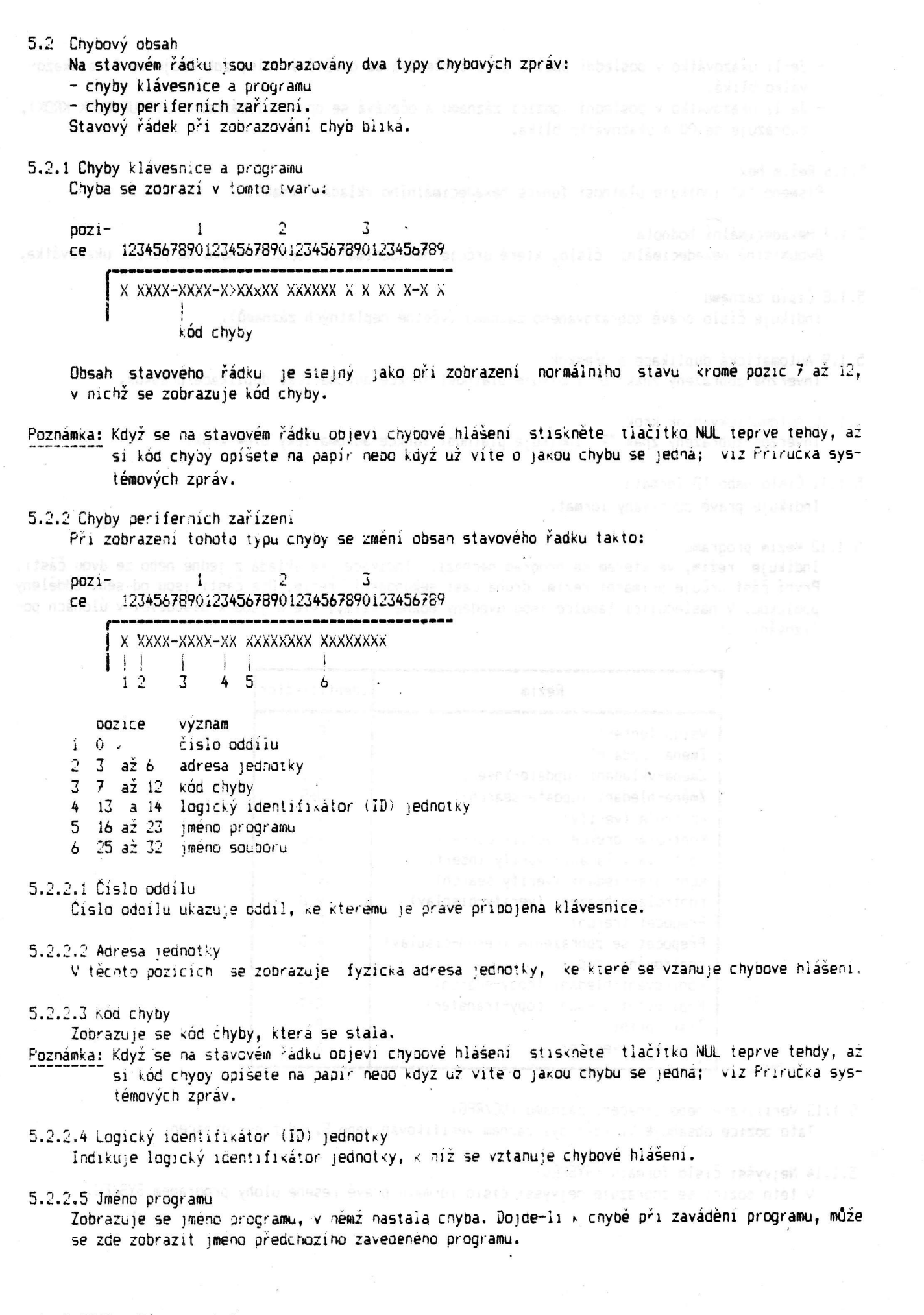

C 2715 - Návod k obsluze

#### 5.2.2.6 Jméno souboru

309495 86 100 0

Uxban mevovata an ulibbo disul

navi spora povjednje podrese

Indikuje jméno datového souboru, ve kterém nastala chyba. Dojde-li k chybě při zavádění programu, zobrazí se iméno zaváděného programu.

URSYMOND HORRE-SI ONE JARYOL ME-DIENDOI 9 - SI: (TWO) .... (MOD 8. PARS X 200 as porcind as obsessings within or make open diminis learns? I

ANGILLONIAN ANGER - STERIANO ISP ALFRONOLO X RENANO ENLAR TERIOD SINOLENCE AR

STERMON LONGICAL PROPERTY CONTRACTORS IN THE STERING OF STARTING CONTRACTOR

sputcers possysti otedi into se sounesvelm .50" vasveli sette rabe mem solv adalt ar

a dibe area si itra sego anatusis, l'Ottografi stanan d

eventure contra de el limitor el . El l'inseguit

Unders programs v sacria oddibu, stevy meżada o kiewesnici:

. Pripoje klavesnici v predmisu oddilo (posta klavesnici slipu

rzewstruc uwa łęcił – pałości, znećwodzony<br>oko w Utrzyj wajecu ważnygno intepunenc

mint along men at

an at Poster Daniel Damas (Up) : Talent Schweizer prin

5. Stavový řádek 11

Oddil je část paměti, ve které může být uložen a prováděn program. Rozeznáváme dva druhy oddílů: přední a zadní. Přední oddíl je oefinován jeden pro každou klavesnící. Zadní oddíl může být přechodně připojen ke klávesnici pro následující činnosti:

- spuštění programu v zadním oddílu

- obsloužení žádosti programu o klávesníci

– přerušení programu pracujícího v zadním oddílu (ukončení nebo zrušení programu).

Poznámka: Rozdělení paměti na oddíly se provede při konfigurací, systému. Postup je popsán v Příručce systémového programátora.

#### 6.1 Spuštění programu v zadním oddílu

Spuštění programu v zacním oddílu, jestliže je zoprazován formát pro zavádění programu (05-00): 1. Vyplňte zaváděcí formát a vložte číslo zadního oddilu, do kterého má být program zaveden

- a stisknětě VSTUP. Po zavedení programu se zméní číslo oddilu na stavovém rádku.
- 2. Spustte program. Jedná-li se o některý ze standardních obslužných programů, vyčkejte až se na obrazovce objeví nápis program v činnosti, než přejdete k následujícímu kroku.
- 3. Stisknětě klávesu POZ k přenesení pozornosti k jinému oddílu. Číslo oddílu na stavovém řadku se mění podle toho, ke kterému oddílu je klávesnice právé připojena.

Spuštění programu v zadním oddílu, je-li klávesnice připojena k oddilu v němž běží program:

- 1. Stisknětě klávesu SYST s drženým přemykem. Zobrazí se zaváděci formát (05-00).
- 2. Vyplňte zaváděcí formát a vložte číslo zadního oddílu, do kterého má být program zaveden a stisknětě VSTUP. Po zavedení programu se změní číslo oddílu na stavovém řádku.
- 3. Spustte program. Jedná-li se o některý ze standardních obslužných programů, vyčkejte až se na obrazovce objeví nápis program v činnosti, než přejdete k následujícímu kroku.
- 4. Stisknětě klávesu POZ k přenesení pozornosti k jinému oddílu. Číslo oddílu na stavovém řádku se mění podle toho, ke kterému oddílu je klavesnice právě připojena.

#### 6.2 Obsloužení žádosti programu o klávesnici

Jestliže program v zadním oddílu potřebuje ke své činnosti klávesniči, požádá operátora o její připojení tak, že zoorazi na obrazovce systémový indikátor (.). Tento indikátor se objeví na levém okraji obrazovky, před sedmým řádkem.

Postup obsloužení žádosti programu o klávesnici:

- 1. Dokončete činnost, ke které klávesníci právě potřebujete. Zpravidla se jedná o dopsání započatého záznamu dat nebo vyplnění nápovedi.
- 2. Stiskem klávesy POZ připojte klávesníci k žádajícímu oddílu.
- 3. Obslužte požadavky programu. Jedná-li se o ukončení programu, systém po něm sám odpojí klávesnici od tohoto oddílu. Jínak pokračujte následujícím krokem.
- 4. Stiskem klávesy POZ připojte klávesnící opět k původnímu oddílu a pokračujte v práci. Je-li v systému více aktivních programů než dva, může se stát, že k návratu k původnímu programu je třeba více než jedení stisk klávesy. POZ. Klávesnice, se totiž touto klávesou připojuje k oddílům postupně podle jejich čísla.

6.3 Ukončení programu v zadním oddílu

Ukončení programu v zadním oddílu, který nežádá o klávesnici:

1. Je-li klávesnice připojena k přednímu oddílu, pokračujte krokem 3.

2. Připojte klávesnici k přednímu oddilu (pomocí klávesy POZ).

12 C 2715 - Návod k obsluze

- 3. Stiskněte klávesu FUNK, klávesu C, klávesu P s drženým přemykem a číslo oddilu, ke kterému chcete klávesníci připojit.
- 4. Ukončete program tak, jako by běžel v předním oddílu (zpravidla klávesovou sekvencí FUNK a KONEC PRÁCE). Po ukončení programu systém sám odpojí klavesníci od tohoto oddílu.

Poznámka: Jestliže se nezobrazí celý původní obsah obrazovky v předním oddílu, stiskněte POZ. Je-li v systému více aktivních programů, může se stát, že je třeba stisknout klávesu POZ několikrát.

Některé programy (např. komunikační přístupové metody nebo SYSCTLR) vyžadují ke zrušení odlišný postup, který je popsán v příslušných příručkách.

7. Klávesnice

Zobraz. ver.if.

Vložení záznamu

Zrušení || záznamu

 $|ni$  pole $|$ Označe-

 $\begin{array}{|l|} \hline \text{Pettac.} \\\hline \text{Hain.} \\\hline \text{Kontral} \end{array}$ 

Konec<br>|práce

Hiedání

Hledání

Návrat

Přesun | |záznamu

 $|$  Prohl.

| p.čísla||<br>| záznamu|

Setřid. ||<br>| Obsahu || Hledání

aque<br>Obsanu

 $k$  tran.  $s$ oubo $ru$ 

druheho

łex

J.

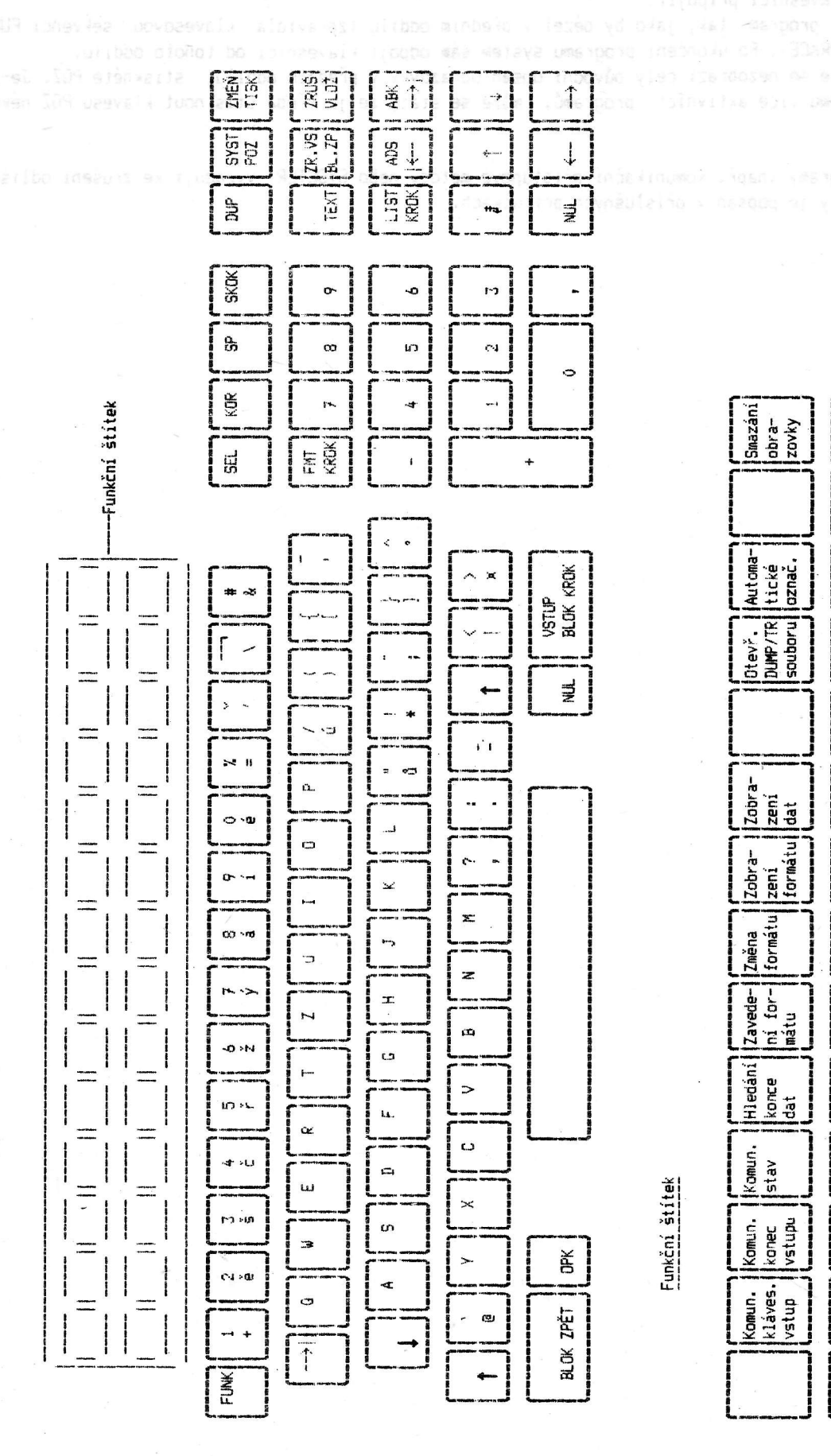

Klávesnice, má obdobné uspořadání, kláves jako klávesnice, psacího stroje. znaků a číslic je shodné. Vpravo je situována desitková klávesnice; slouží važuje vstup číselných rúdajů. Klávesnrce je doplněna funkčními klávesami který slouží k usnadnění volby standaroních funkčních klávesových sekvencí. Umistění abecedních všude tam, kde přea funkčním štítkem,

### 7.1 Přehled funkčních kláves -

t

 $45^\circ$ 

s

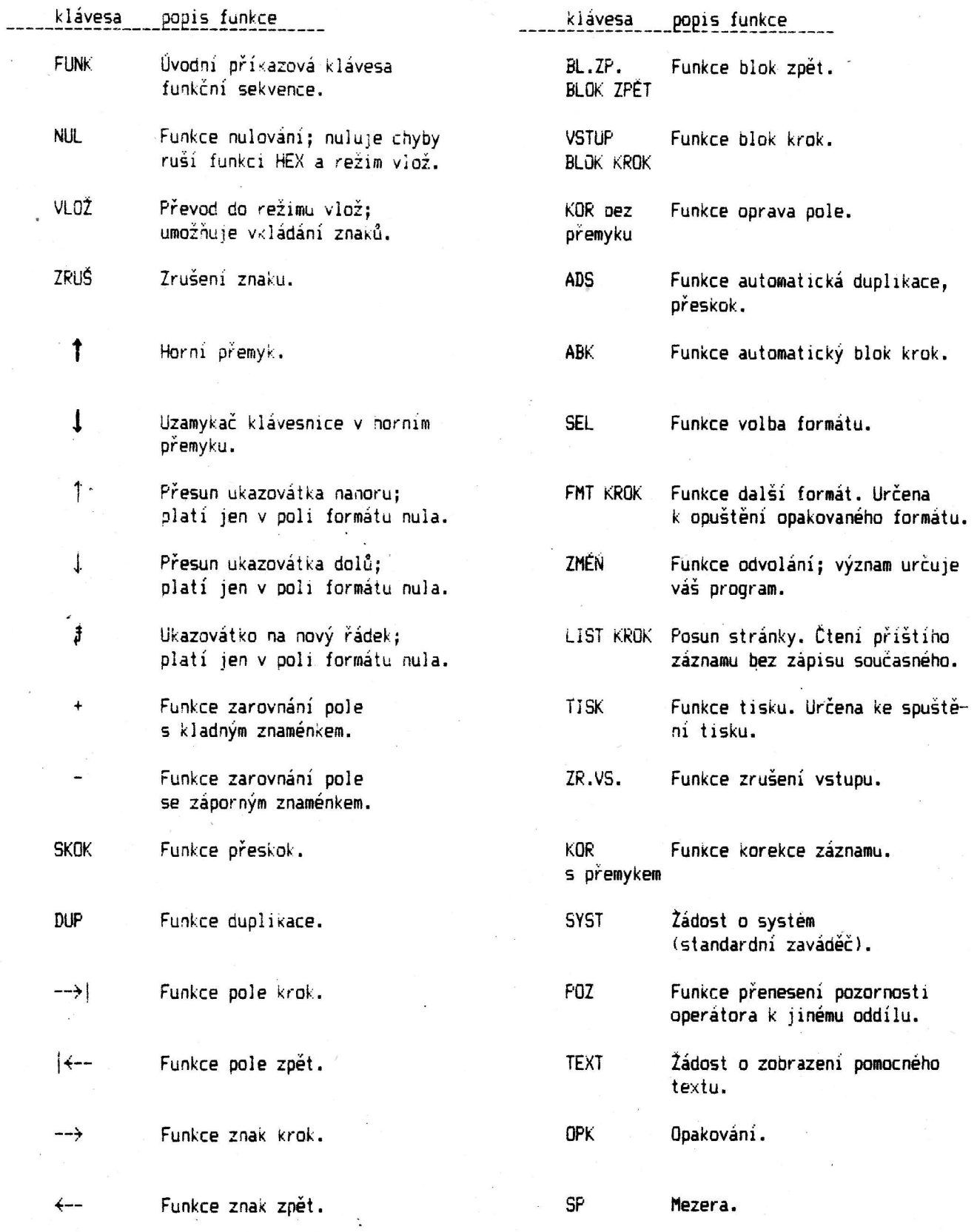

#### 7.2 Funkční klávesové sekvence

Po stisku klávesy FUNK, lze kterékoliv klávese kromě funkčních kláves přiřadit programem réalizovanou funkci. Standardní funkce přiřazené první řadě kláves jsou předepsány na funkčním štítku klávesnice. Funkce, které jsou na štítku v dolní řadě volíme stiskem příslušné klávesy bezprostředně po stisku kláves FUNK. Funkce z horní řady vyvoláme stiskem FUNK a následujícím stiskem příslušné klávesy s drženým přemykem.

Pro vaši potřebu je dodáváno 8 ks prázdných funkčních štítků, které můžete využít pokud váš program přiřadí horní řadě kláves jiné funkce.

Ô

<sup>1</sup>

# ZBROJOVKA BRNO

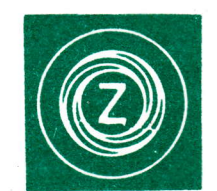

for the contract of

t

T

L

;

r<br>P

t

koncernový podnik

r